# lip 09, 2018 09:33 ubiconf-Huddle Quick Start Guide - English

This ubiconf-Huddle Quick Start Guide provides the basic information about the device and explains how to use it during ubiconf videoconferences.

Created: December 2017

Online version: https://confluence.wildix.com/x/GgEVAQ

- ubiconf-Huddle Introduction
  - Features
  - Packing list
- ubiconf-Huddle Overview
  - LED indicators Overview
- ubiconf-Huddle Connection
  - Connection of ubiconf-Huddle to PC or laptop
  - Ubiconf Videoconference Settings

## ubiconf-Huddle Introduction

ubiconf-Huddle is a Huddle room Conference Video Station with integrated audio and wide-angle camera, designed for Wildix WebRTC ubiconf videoconferences. The device is a plug&play solution that can be connected to a PC or laptop via USB cable without any preliminary installation or driver. In this way, ubiconf-Huddle ensures efficient collaboration in conference rooms up to 10 participants.

#### **Features**

- HD Video. The device supports 1080p HD video and provides users with high quality Internet video meetings and improves conference efficiency
- Broader Horizon. ubiconf-Huddle provides a wide-angle view up to 120 degrees, restoring the real scene and displaying more meeting details
- Plug&Play. The device provides Plug&Play capabilities and can be easily implemented by any user
- Universal Omnidirectional Microphone. It has strong echo suppression and noise reduction ability for ensuring a clear voice during conferences.
- Cost reduction of team collaboration. ubiconf-Huddle brings more convenient and online real-time meeting, reducing the cost of the meeting greatly.

## **Packing list**

Before you start using this ubiconf-Huddle, please verify that your package contains the following items:

- 1 x ubiconf-Huddle
- 1 x USB cable
- 1 x portable case

# ubiconf-Huddle Overview

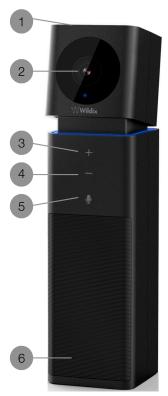

- 1 Michrophone (with echo cancellation)
- 2 HD camera
- 3 Volume + touch key
- 4 Volume touch key
- 5 Mute/ Unmute touch key
- 6 Speaker

## **LED indicators Overview**

| Color        | LED indication          | Status                                   |
|--------------|-------------------------|------------------------------------------|
| Blue         | Steady On               | Active, works normally                   |
| Red          | Steady On               | Microphone is disabled                   |
| Blue         | Short flashing          | Adjusting Volume                         |
| Blue         | Long flashing           | Speaker is disabled                      |
| Blue and red | Long alternate flashing | Microphone and speaker are both disabled |

# ubiconf-Huddle Connection

## Connection of ubiconf-Huddle to PC or laptop

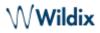

As ubiconf-Huddle is a plug&play solution, it can be used as long as connected to you PC or laptop by USB cable.

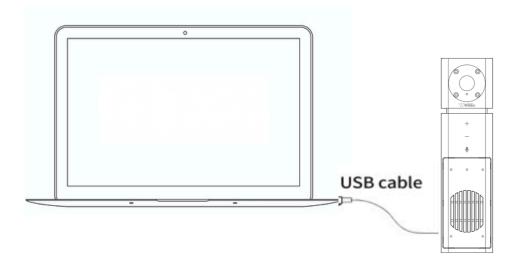

#### **Ubiconf Videoconference Settings**

To use ubiconf-Huddle during your ubiconf videoconferences:

1. Create a new ubiconf videoconference or join the existing one.

Note: Refer to Ubiconf Videoconference Guide for detailed information.

- 2. Select the following videoconference settings:
  - a. Audio output -> ubiconf-Huddle
  - b. *Microphone* -> ubiconf-Huddle
  - c. Webcam -> ubiconf-Huddle
- 3. Click **Join** to confirm

| Language     | English        |   |
|--------------|----------------|---|
| Audio output | ubiconf-Huddle | ◙ |
| Microphone   | ubiconf-Huddle | Ţ |
| Webcam       | ubiconf-Huddle |   |
| Resolution   | 1080p hd 🔹     |   |